As long as you have already signed up as member of Neighbourhood Watch National [\(https://www.ourwatchmember.org.uk\)](https://www.ourwatchmember.org.uk/) you can create (self-declare) your own NW Scheme if there isn't one already in your immediate vicinity to join or you just want to want to set up your own more local scheme.

An NW Scheme can be as big or as small as you want it to be however, relatively small schemes normally work far better as everyone who joins is local and 'knows' the 'normal pattern' of their neighbourhood and would normally notice something out of the ordinary or suspicious fairly quickly.

Once you have signed up and have logged into your NW member account on the OurWatch website, you should be on the page shown below:

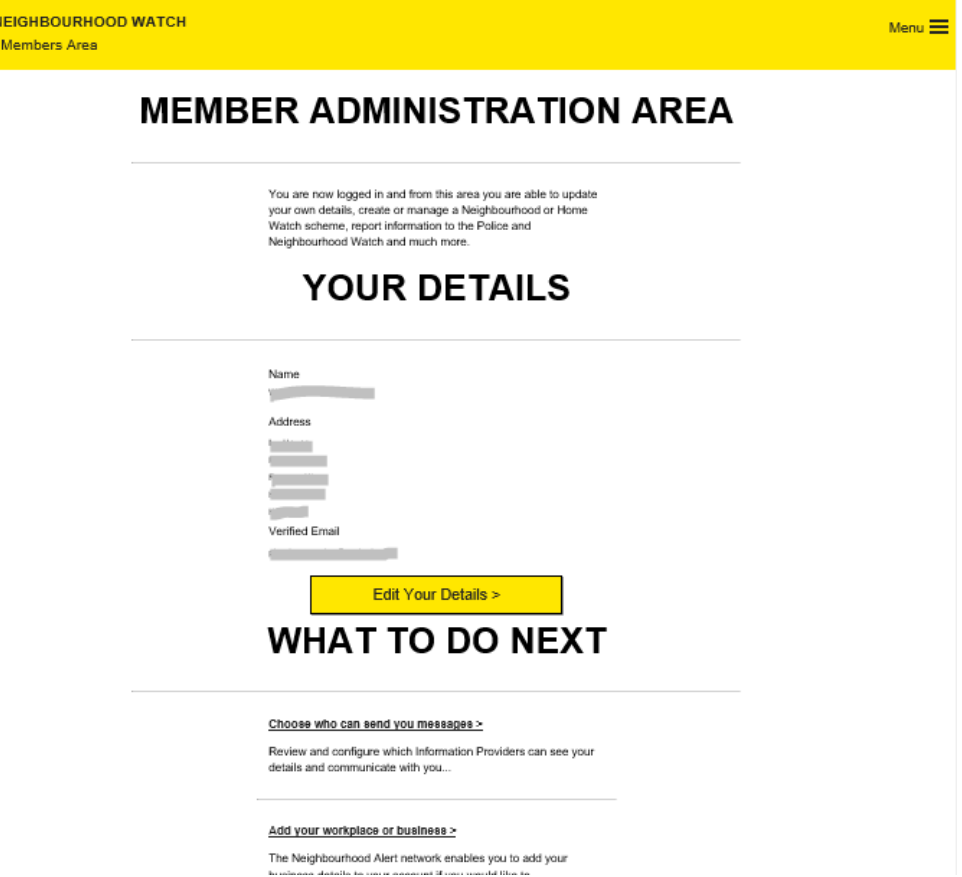

To either join a scheme that already exists or to create your own

scheme, click on the  $\Box$  in the top right-hand corner of the page and the Menu will appear from the right-hand side of the page. Lock down the Menu options until you see 'Scheme Admin' and click on it:

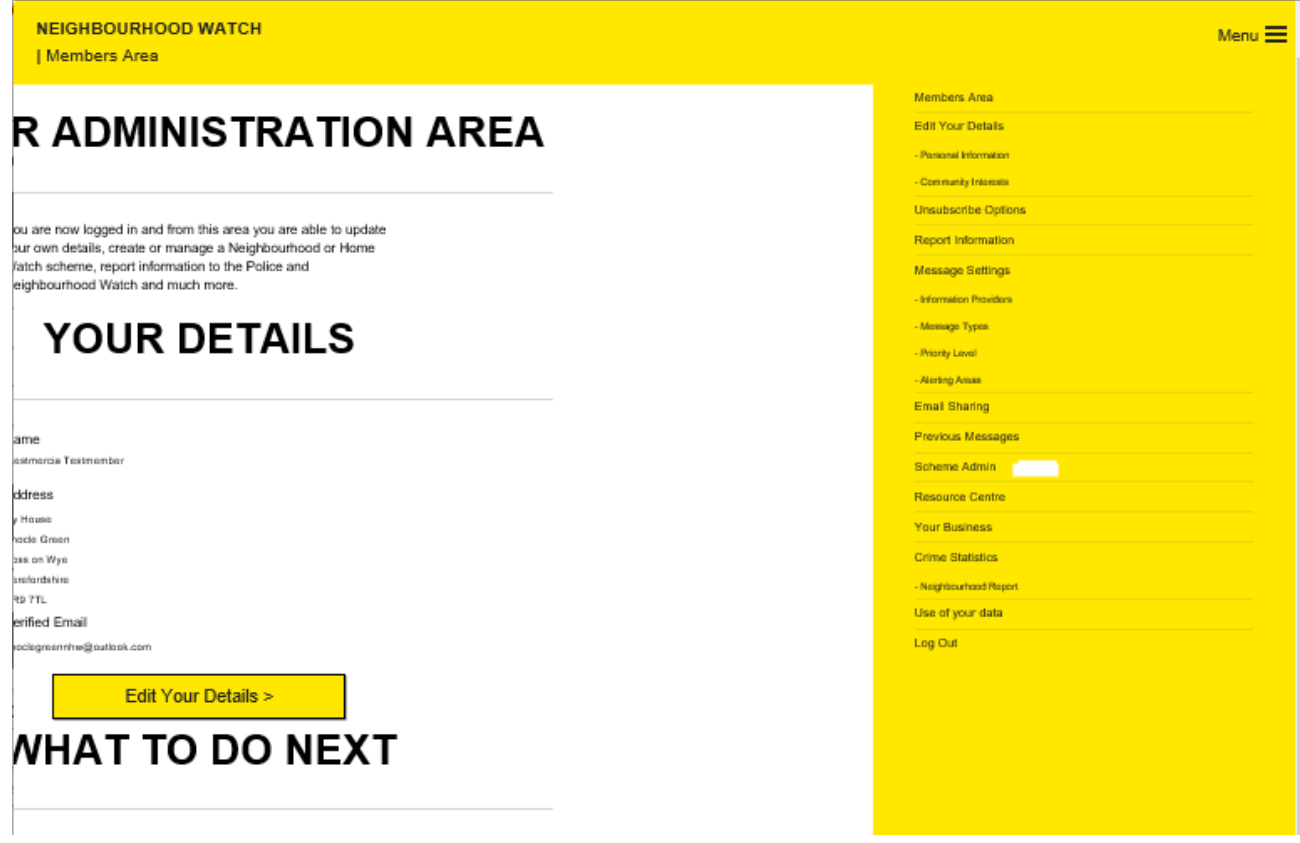

The following page appears:

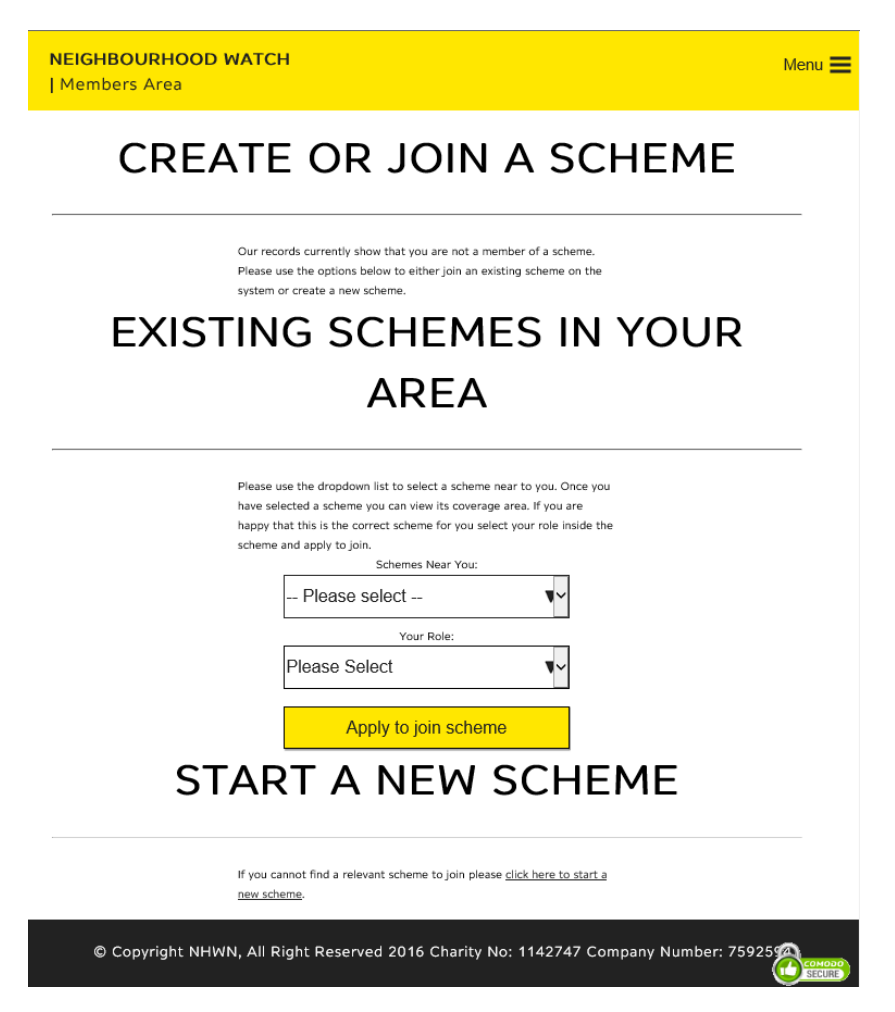

Look at the bottom of the page and you will see a link to click on to start your own scheme.

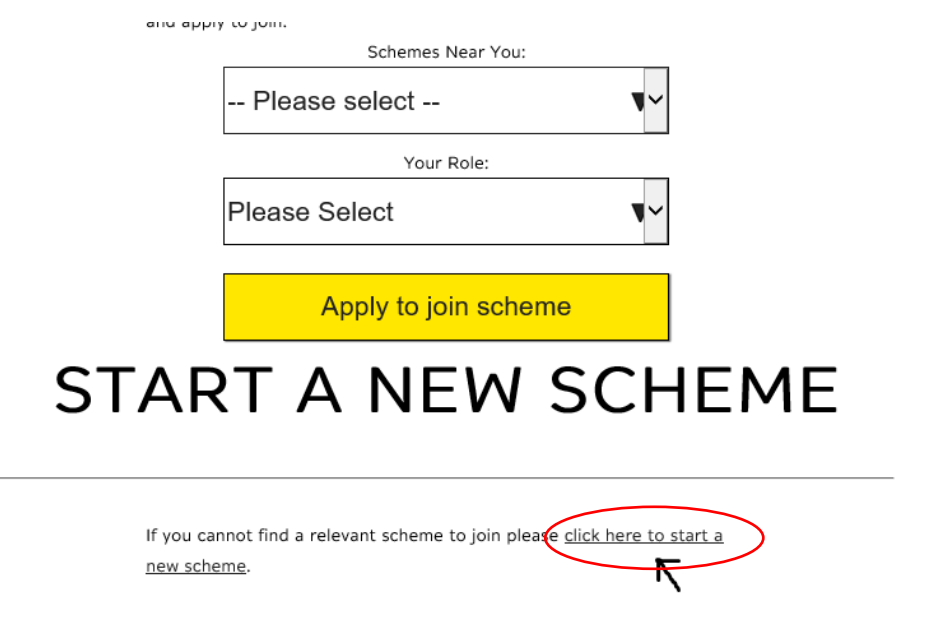

The following page appears.

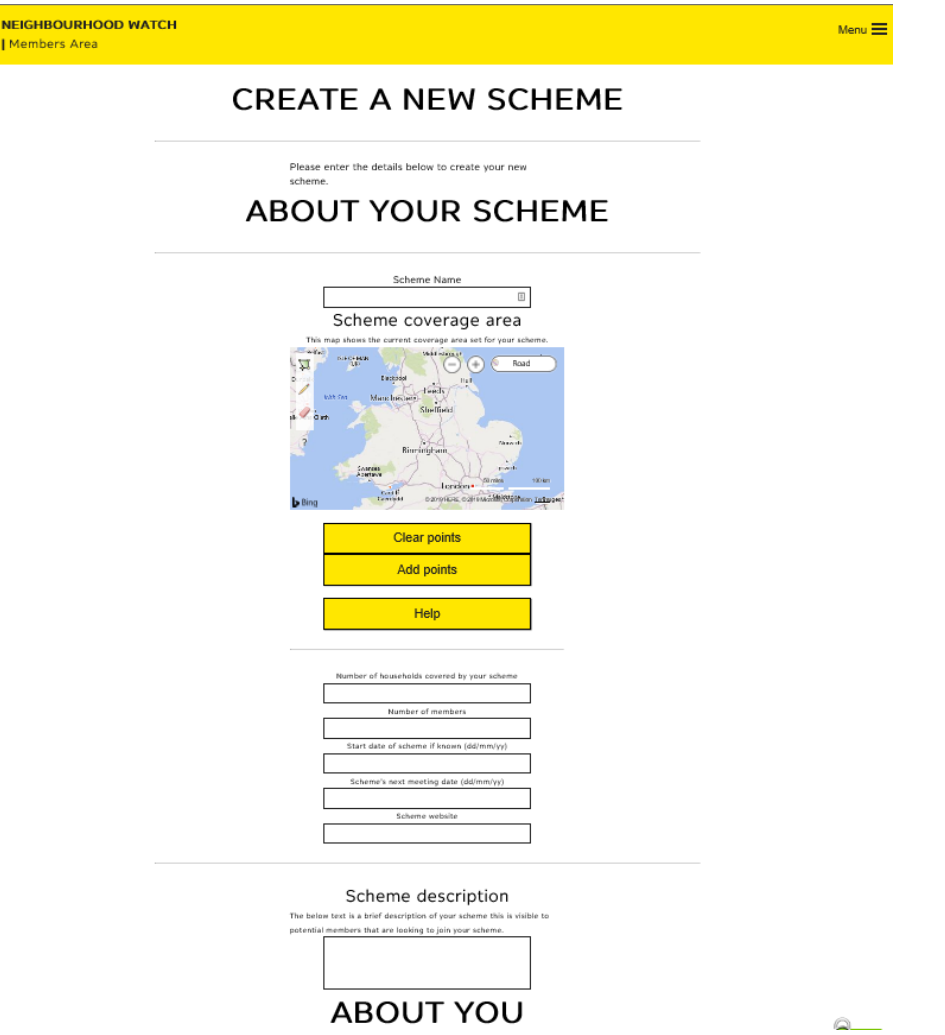

Complete all of the details to the best of your ability. Please make sure that the following two boxes for; 'Scheme Visible' and Show Scheme Coverage Area are ticked. If these are not ticked when you click the 'Create Scheme' button at the bottom of the page, WMNW will not be able to 'see' your scheme, know that you exist and will not be able to help you or assist with any management of your members etc.